# Defensas remotas de laboratorio - Requerimientos e instructivo

## Instructivo para acceder a la reunión remota

Las defensas de laboratorio se realizarán utilizando la herramienta Zoom que se viene usando para las clases remotas. Zoom posee la posibilidad de crear salas pequeñas dentro de una reunión. Llamaremos *sala principal* a la sala en la que se ingresa automáticamente al entrar a la reunión y *sala pequeña* a la sala que se les asignará para realizar el oral (sala para grupos pequeños o breakout rooms según la denominación de la herramienta Zoom). La sala principal oficiará de sala de espera para los estudiantes que aún no fueron llamados por un docente. Cada estudiante deberá:

1) Ingresar a reunión de zoom 5 minutos antes de la hora estipulada para la defensa. El ID de la reunión será anunciado con anticipación. Deberá identificarse con número de grupo y nombre, p. ej. en formato *[grupo]-nombre\_apellido* para que podamos identificarlo fácilmente.

2) Esperar en la sala principal con micrófono muteado a que un docente le asigne una sala.

3) Moverse a la sala asignada por el docente.

4) Si en algún momento pierde conexión, reingresar y esperar que el docente lo vuelva a asignar a la sala pequeña.

5) Al finalizar el oral puede retirarse de la reunión.

## Requerimientos para las defensas de laboratorios por Zoom 2020

Si su situación es la descrita en Opción C, o si tiene dificultades para cumplir con los requerimientos de conectividad, contáctese con los docentes.

### Opción A)

Cada estudiante del grupo tiene que tener acceso a lo que se enumera a continuación. Los estudiantes pueden estar en el mismo lugar físico y compartir los recursos o pueden estar en lugares físicos diferentes pero todos tienen que tener acceso a lo siguiente:

- PC con:
	- Conexión a internet
	- Herramientas del curso instaladas
	- Plataforma zoom instalada que permita compartir la pantalla
- Cámara web que permita ver al estudiante
- Micrófono + parlantes o auriculares que permitan la comunicación oral
- Archivos fuente de todos los programas desarrollados
- Informe en PDF entregado
- La disposición de la pantalla del estudiante deberá ser parecida a la mostrada en la imagen al final de este documento.
- Letra de la práctica
- Cartilla z80

#### Opción B)

Lo mismo de la opción A con la siguiente modificación:

Si su PC no posee cámara, micrófono y parlante tendrá que hacer lo siguiente. Además de la pc con todo lo listado en la opción A, deberá conectarse también mediante un celular con zoom. De esta manera la "instancia" celular oficiara de cámara, micrófono y parlante, mientras que las demostraciones se realizarán compartiendo la pantalla del PC.

#### Opción C)

Los estudiantes que manifestaron mediante la encuesta de estudiantes no poseer PC con conexión a internet, deberían haber tramitado el ingreso a facultad para poder utilizar las salas de computadoras de la misma y acoplarse en en una de las opciones A o B. Si está en esta situación contáctese con los docentes del curso.

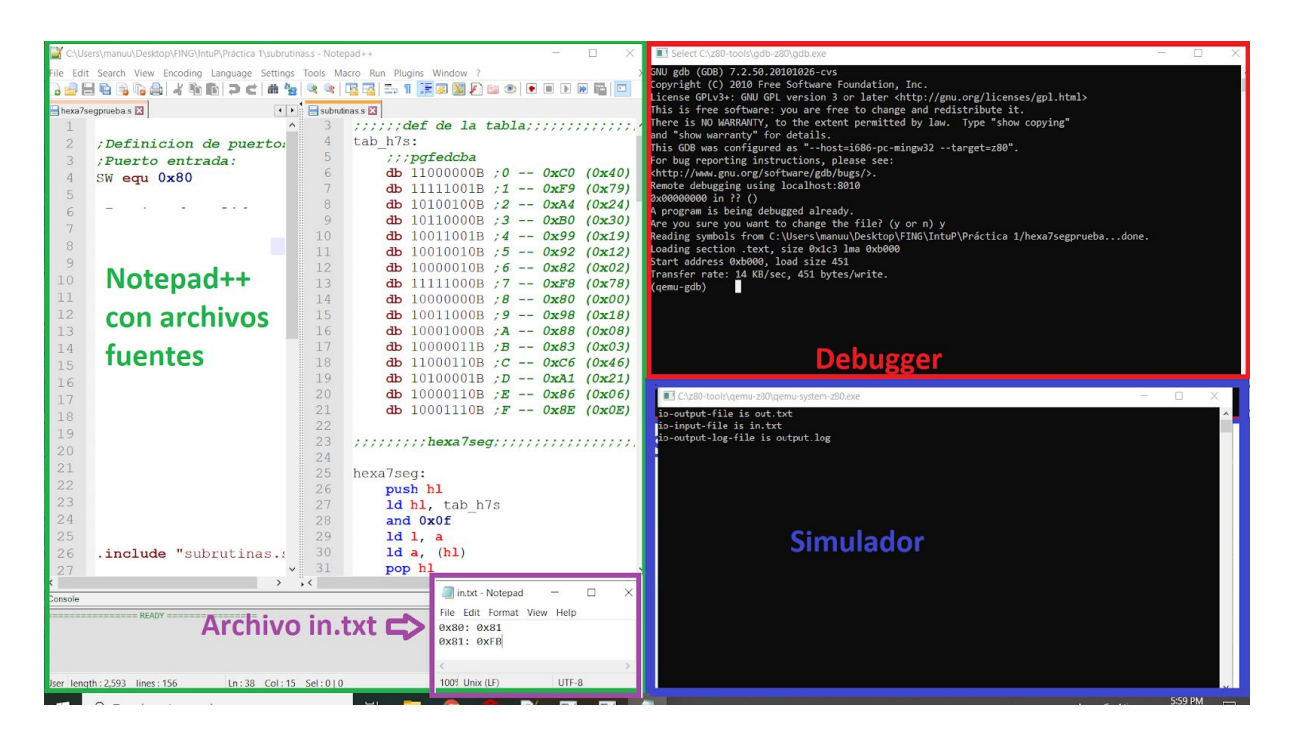